# **Practicumreeks muziek**

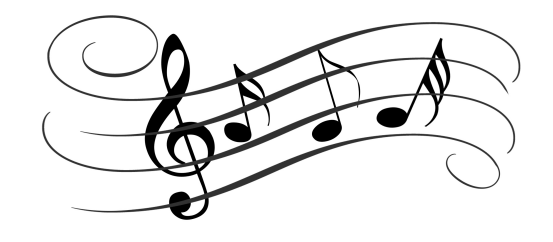

# **Inleiding**

In deze practicumreeks ga je het geluid onderzoeken dat je kunt voortbrengen met enkele ongebruikelijke muziekinstrumenten: flessen, wijnglazen en reageerbuisjes. Met behulp van het computerprogramma Audacity analyseer je het frequentiespectrum, waarin je grondtonen en boventonen vindt. Door de flessen, glazen en buisjes te vullen met verschillende hoeveelheden water kun je verschillende tonen produceren. Uiteindelijk stellen jullie met de hele klas een orkest samen en probeer je een melodie te spelen.

## **Benodigdheden**

- set identieke wijnglazen
- wijn- en bierflessen
- reageerbuisjes
- koffielepeltjes
- water
- maatcilinders
- computer met microfoon

### **De instrumenten bespelen**

Om te beginnen oefen je met het bespelen van de instrumenten.

- Vul een fles voor een deel met water. Tuit je lippen en blaas krachtig over de flessenhals. Als je de juiste afstand kiest tussen je lippen en de fles en in de juiste richting blaast, breng je de lucht in de fles in trilling en ontstaat er een toon.
- Het blazen op een reageerbuisje werkt hetzelfde.
- Vul een wijnglas voor de helft met water. Maak je vinger nat en strijk over de rand van het glas. Als je voldoende hard op het glas drukt en met de juiste snelheid rondgaat, komt het glas in trilling en ontstaat er een zangerige toon.
- Je kunt een wijnglas ook bespelen door er met een lepeltje tegenaan te tikken.

#### **Audacity opstarten**

Open in Finder een nieuw venster (⌘-N). Kies links de map "Applications" en open hierin de map "Audacity". Open het programma door op het icoontje "Audacity" te dubbelklikken.

#### **Audacity gebruiken**

Het geluid dat via de (ingebouwde) microfoon van de computer binnenkomt kan door Audacity geregistreerd worden. Per opname kun je een nieuw Audacity-bestand aanmaken (⌘-N). Klik op "Opnemen" (ronde rode knop) om een opname te starten en op "Stoppen" (geel vierkantje) om de opname te stoppen. Neem een toon op en kijk op het

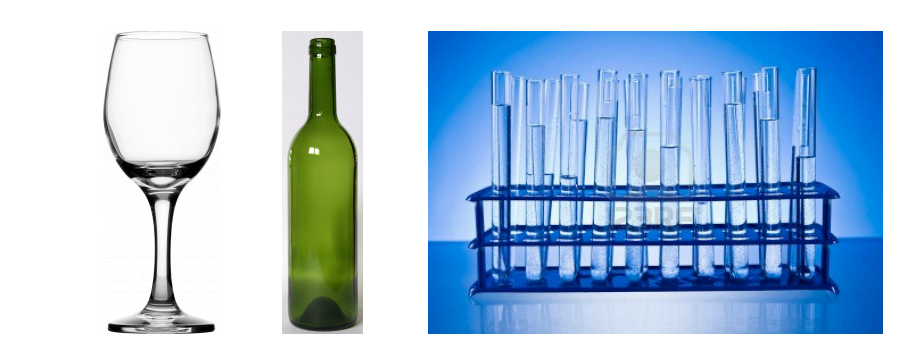

scherm naar de geluidsregistratie. Zorg dat je vertrouwd raakt met het in- en uitzoomen, selecteren etc.

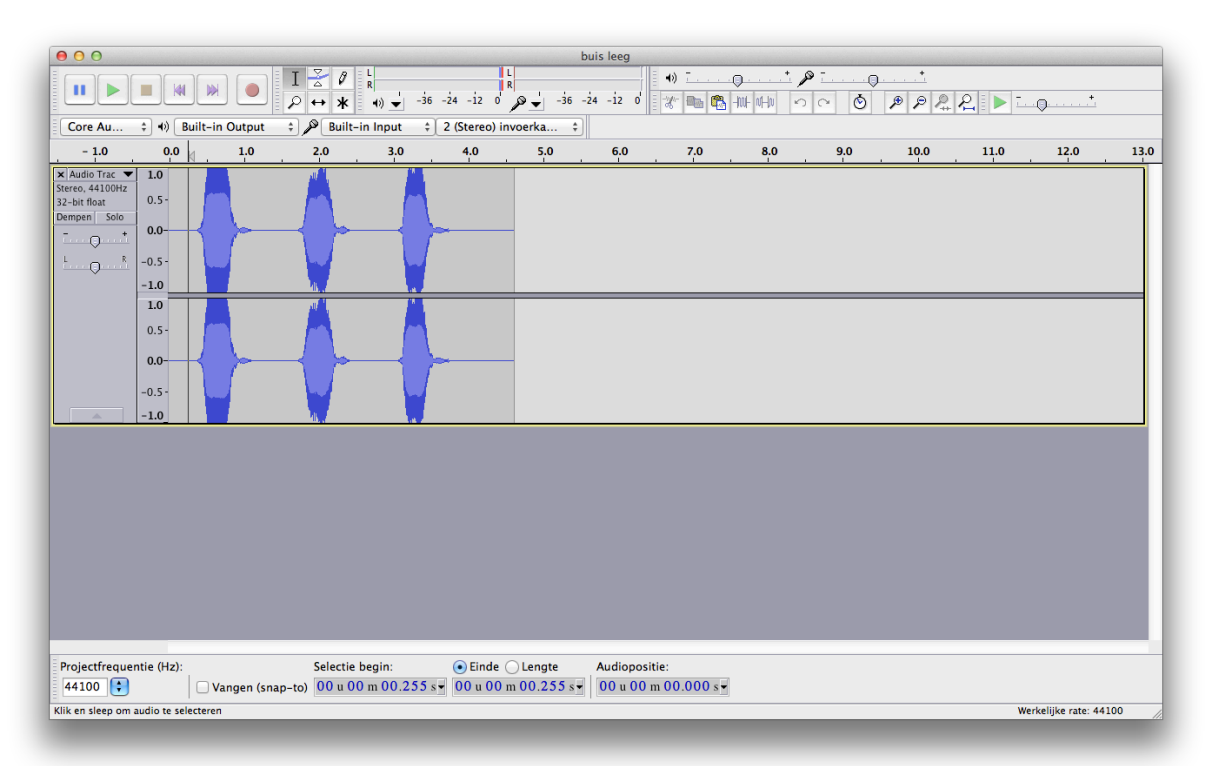

Met Audacity kun je heel eenvoudig het frequentiespectrum van een geluid bestuderen. Selecteer hiervoor het te bestuderen gedeelte en kies in het menu "Analyseren > Spectrum weergeven". In het frequentiespectrum zie je welke intensiteit elke frequentie heeft. Onderzoek het effect van de diverse instellingen, zoals "Venstertype", "Grootte" en "Frequentie-as". Bekijk ook welke informatie er getoond wordt als je met de cursor over het spectrum beweegt.

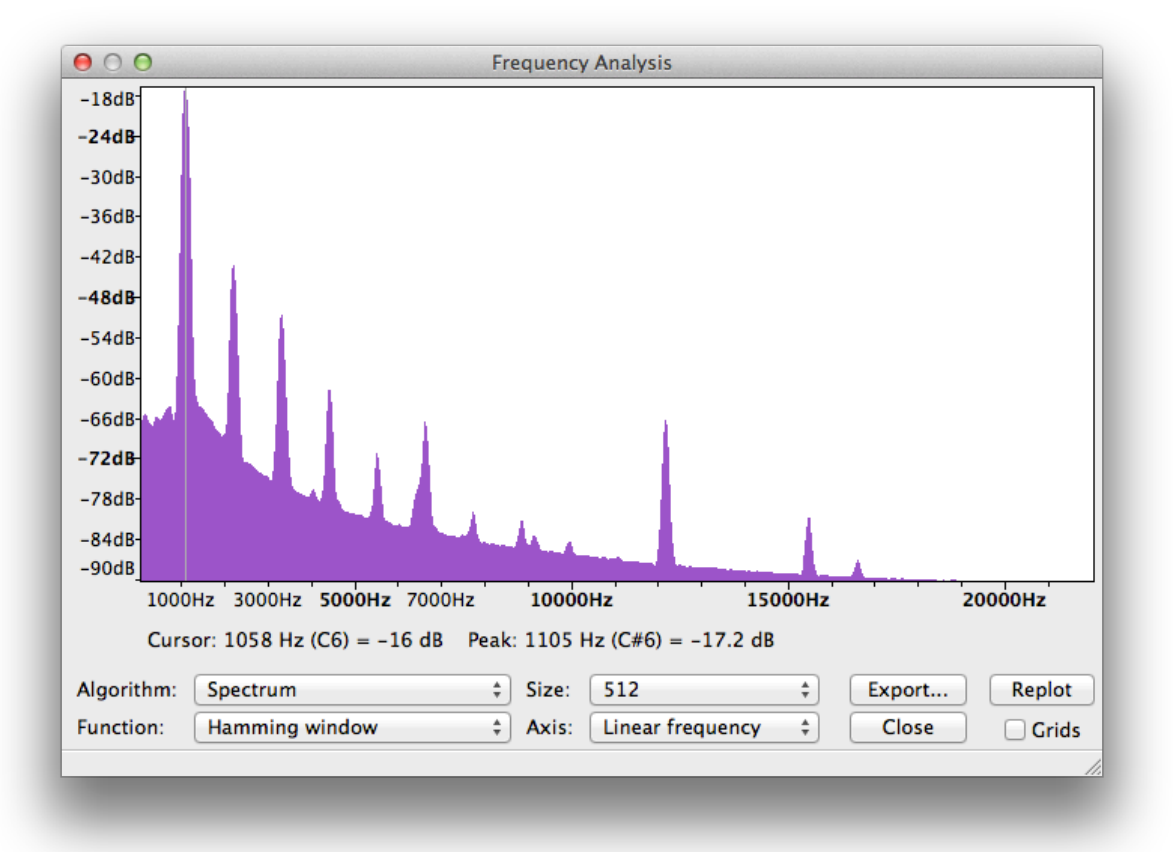

## **Opdracht 1: Frequentiespectra**

Maak een toon door op een fles of reageerbuisje te blazen. Neem het geluid op, analyseer het en maak een frequentiespectrum.

Herhaal dit voor flessen of reageerbuisjes die tot verschillende niveaus gevuld zijn met water. Idem voor zingende wijnglazen met verschillende hoeveelheden water erin.

Schrijf een verslagje waarin je beschrijft hoe het frequentiespectrum afhangt van het gebruikte instrument, van de hoeveelheid water, van hoe hard je blaast, etc. Hoe hangt het frequentiespectrum samen met de toonhoogte, klankkleur, en andere eigenschappen van het geproduceerde geluid?

Neem enkele relevante spectra op in je verslag. Voor het maken van een screenshot toets je ⇧⌘-4, dan spatie, dan klikken op het desbetreffende window.

### **Opdracht 2: Grondtoon**

Maak een grafiek van de frequentie van de grondtoon als functie van het volume water in een fles, glas of reageerbuisje. Verklaar het verloop van de grafiek.

De wijnglazen en de reageerbuisjes zijn identiek, voor de flessen moet je goed noteren welke fles je gebruikt hebt.

#### **Opdracht 3: Stemmen**

Vul een wijnglas, een fles of een reageerbuisje met de juiste hoeveelheid water om een welbepaalde muzieknoot te produceren. Coördineer de keuze van instrument en muzieknoot met de andere groepjes, zodat je uiteindelijk als klas van elk instrument een hele rij hebt, waarmee je een reeks opeenvolgende muzieknoten kunt produceren. Probeer als het even kan een hele octaaf te omspannen. Stem met je groepje meer dan één glas, fles of buisje als dat nodig is om het orkest volledig te maken.

Voor de frequenties van de noten, zie Binas tabel 15C. Je kunt bij het stemmen gebruik maken van de grafiek die je in opdracht 2 hebt gemaakt. Voor de fijnafstemming zul je weer met Audacity een spectrumanalyse moeten maken en net zo lang water moeten toevoegen en wegnemen tot je de juiste toonhoogte gevonden hebt.

### **Opdracht 4: Concert**

Speel een melodie en neem deze op. Voor inspiratie:

<http://youtu.be/ik4rl5b3THE> <http://youtu.be/vVr6b9851Xk> http://voutu.be/PlilsWxfmLU <http://youtu.be/47TGXJoVhQ8> <http://youtu.be/RwCR1FpbnhQ> <http://youtu.be/GkDBlEvfbgg> <http://youtu.be/pSF-CnXl5Ow> <http://youtu.be/mtnTYL60PaU> <http://youtu.be/lR5rUZkdey0>

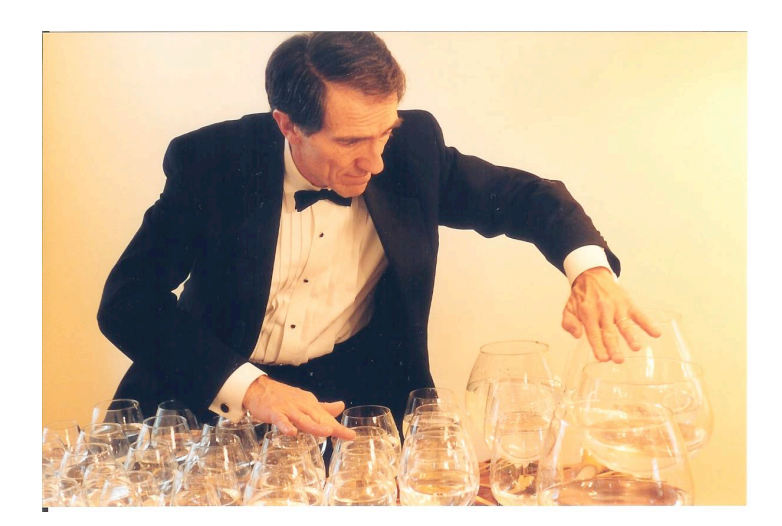